## **Fel kontaktuppgifter i Googles sökresultat – så gör du**

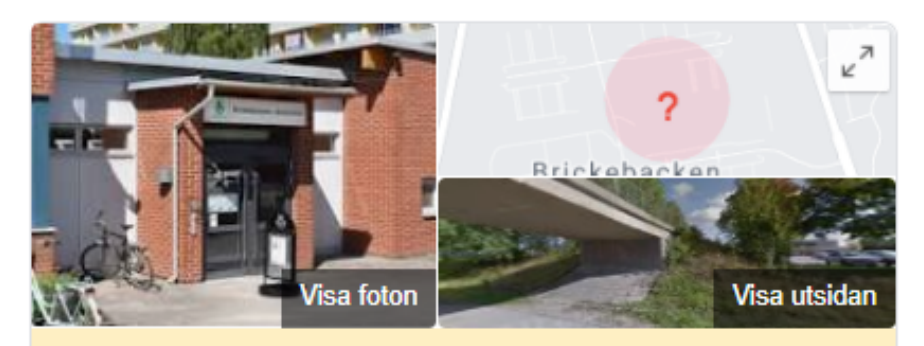

Kartpositionen är ungefärlig. Kan du hjälpa oss att förbättra den?

## Brickebackens Vårdcentral, Örebro

Webbplats

Spara Ring

3.9 ★★★★ 12 recensioner på Google

Vårdcentral

Adress: Granrisvägen 23, 702 35 Örebro

Öppettider: Öppet · Lägg till fullständiga öppettider

Telefon: 019-602 43 22

Föreslå en ändring - Äger du företaget?

Lägg till uppgifter som saknas Lägg till öppettider

Känner du till den här platsen? Dela aktuell information

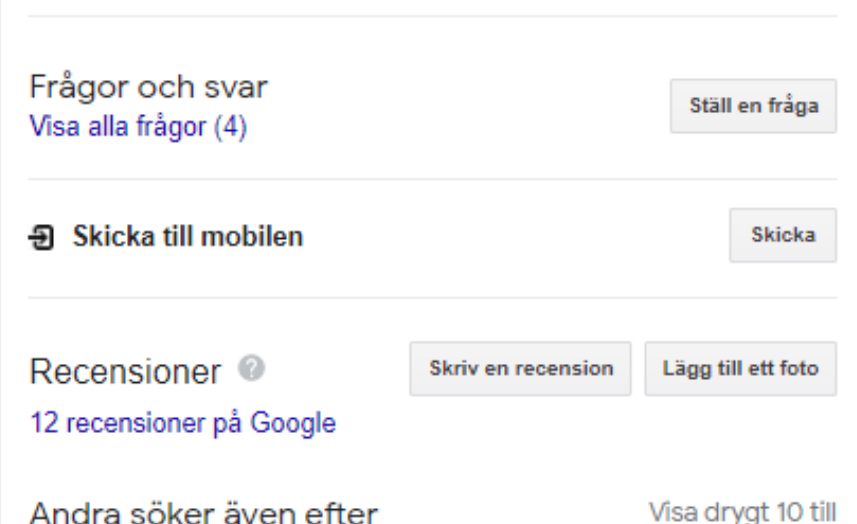

## Andra söker även efter

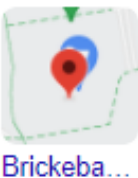

barnavår...

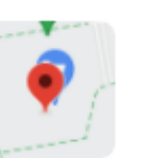

Barnmor... Taxitjänster

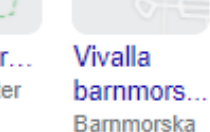

City Läkarmo... Örebro AB Allmänläkare

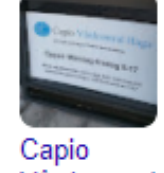

Vårdcentral Haga Vårdcentral

Google har ett eget system för att ange platser som heter Google My Business. Det är ett verktyg där man kan administrera sina platser eller företag själv, men Region Örebro län har inte någon gemensam förvaltning för detta och det kräver enorma insatser för att få kontroll över alla de platser som våra verksamheter har eftersom det inte bara är Google utan även Facebook och mängder av andra sociala medier som har egna platsadministrations-system.

Därför hänvisar vi verksamheterna själva att anmäla fel via Google när det upptäcks i ett sökresultat.

**I vanliga fall** använder man sig av länken "Föreslå en ändring" (inringad med blått) och anger vad som är fel.

## **Vill ni kunna ändra uppgifterna själva i framtiden?**

Ibland har man möjlighet att **göra anspråk på Google-platsen**. Det är när man ser frågan "Äger du företaget?" (inringad i rött).

Då kommer man kunna skapa ett Google-konto, som är gemensamt för verksamheten, ange en postadress och få ett fysiskt brev från Google med en kod som ska anges för att verifiera att ni faktiskt fysiskt befinner er där ni påstår.

Efter detta kan ni själva ändra alla uppgifter ni vill för den här platsen och instruktionerna är enkla att följa.

*/Webbgruppen Hälso- och sjukvården*